Микроконтроллеры платформа Arduino UNO

#### Arduino UNO

- •Открытая (для всех), простая платформа для разработки «железяк».
- •Включает микроконтроллер (ATmega328P http://www.atmel.com/Images/doc8161.pdf)
- •Стандартный набор аппаратных средств (USB чип+интерфейс, исрорь порты ввода-вывода, кварцевый резонатор, энз<mark>истор</mark>ы, конденсаторы *н* (пины) <mark>чин</mark>1 **MADE** Ввода-DIGITAL (PWM~)

интерфей  $\mathsf{C}$ с USB

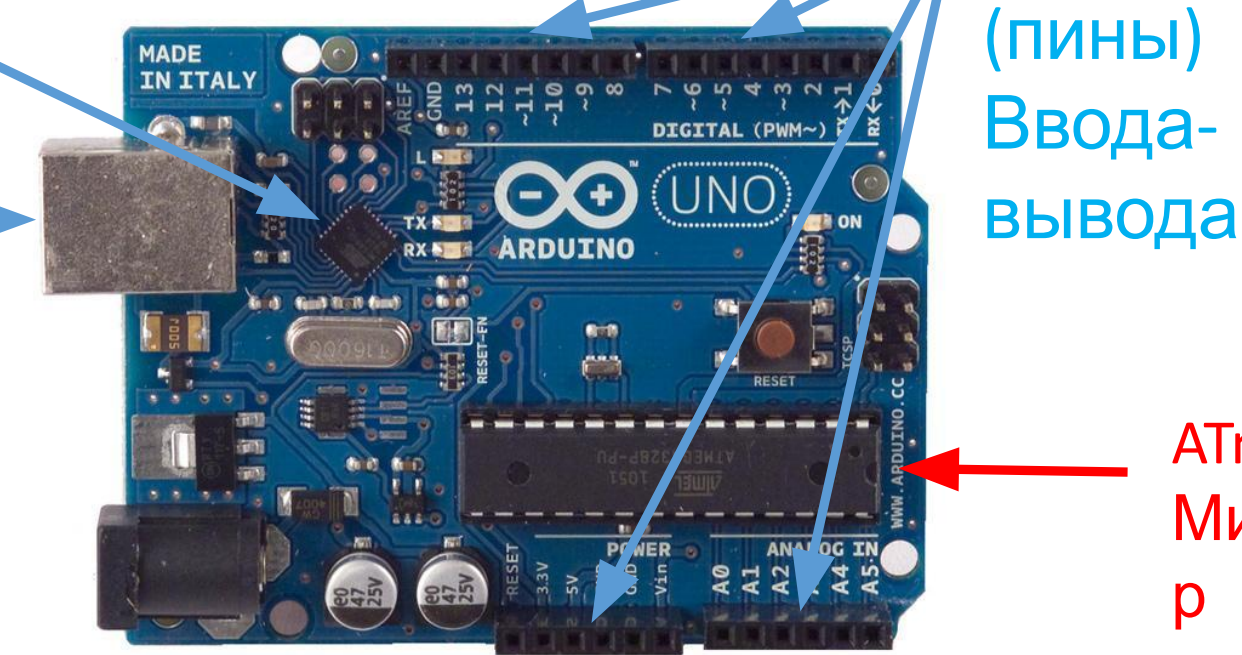

ATmega328P Микроконтролле р

#### **Arduino UNO**

14 дискретных портов ввода/вывода (digital input/output). 0 или 1, т.е. 0 или 5 вольт. Некоторые пины способны выполнять<br>специфические функции. Например, пины 0 и<br>1 – последовательный интерфейс; 3 – ШИМ **КИЛКЦИДОМ** 

Интерфейс с **USB** ДЛЯ взаимодействи я с ПК

Дополнительны Й ВХОД ДЛЯ питания, можно питать от USB

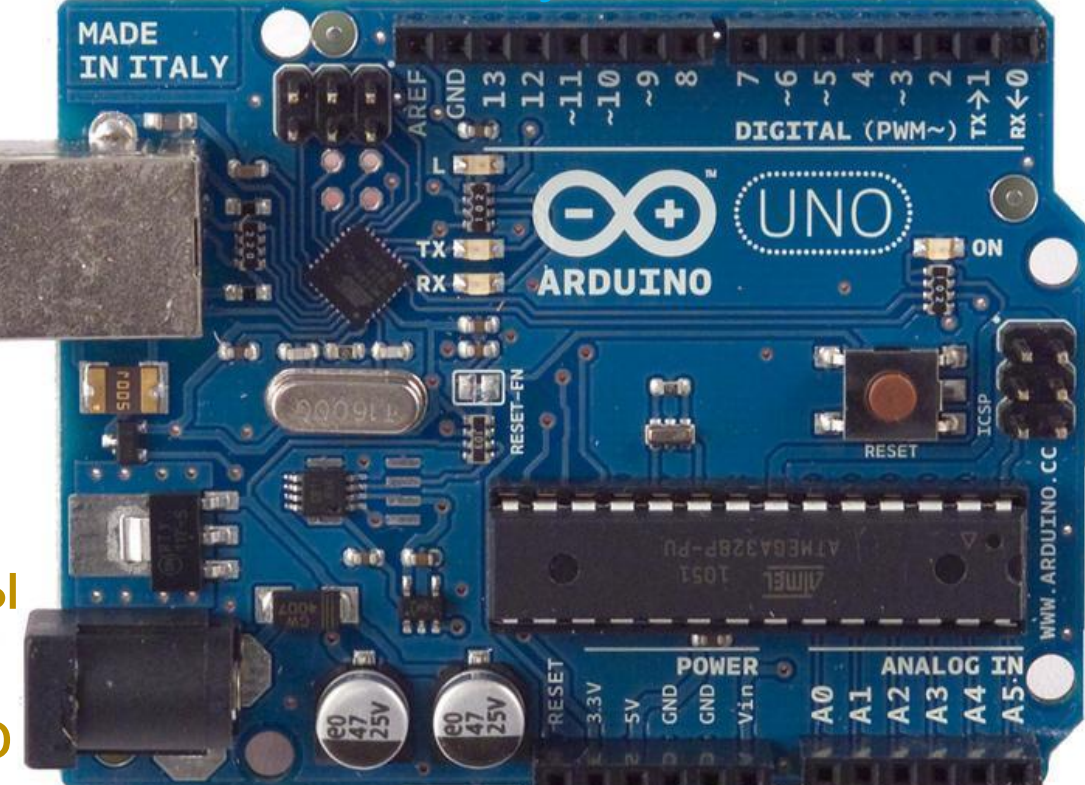

МК - мозг системы Обработка информации

6 аналоговых входов  $\Box$ итание Vdd + **GND (земля)** (analog inputs)

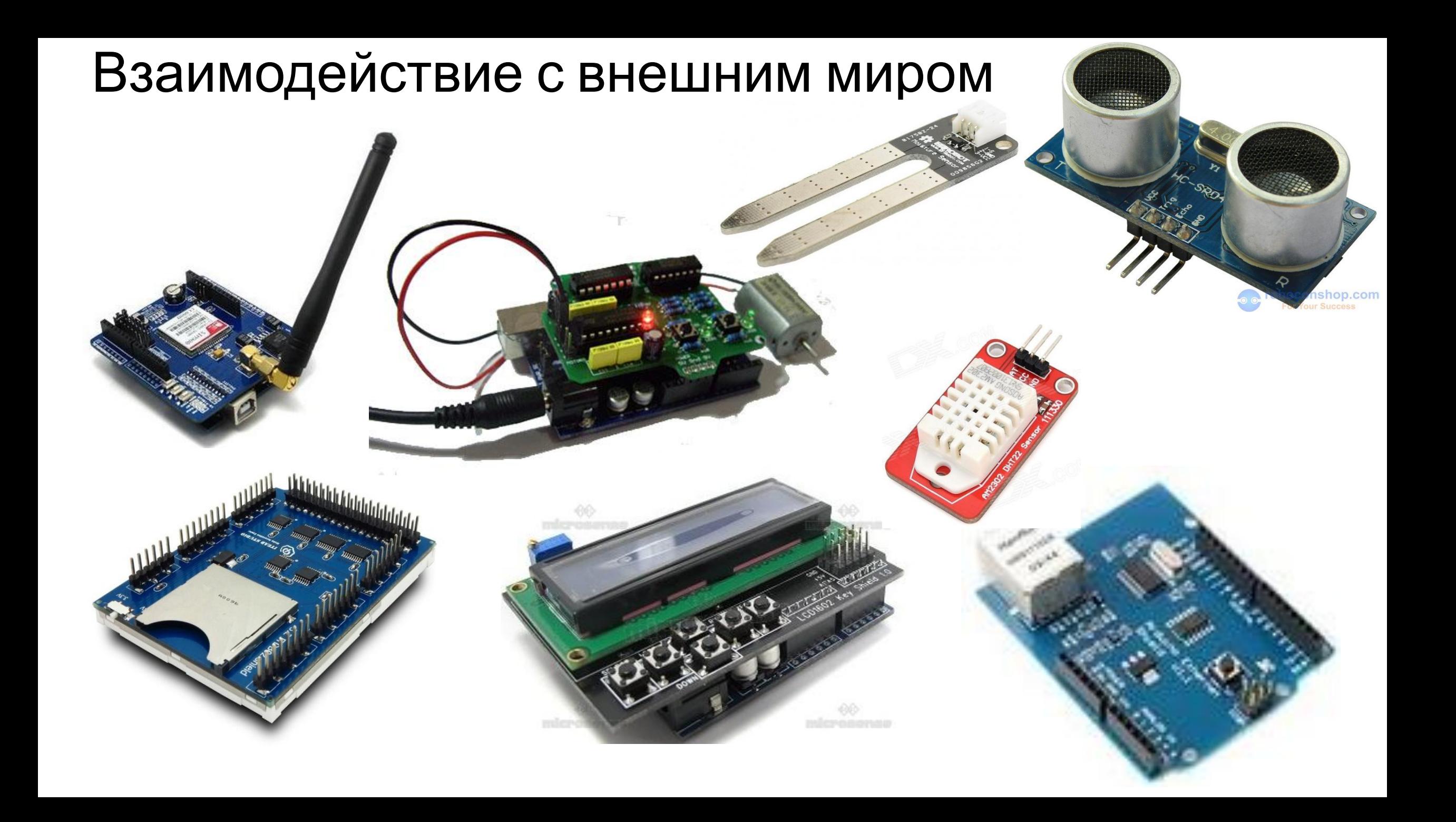

#### Взаимодействие с внешним миром

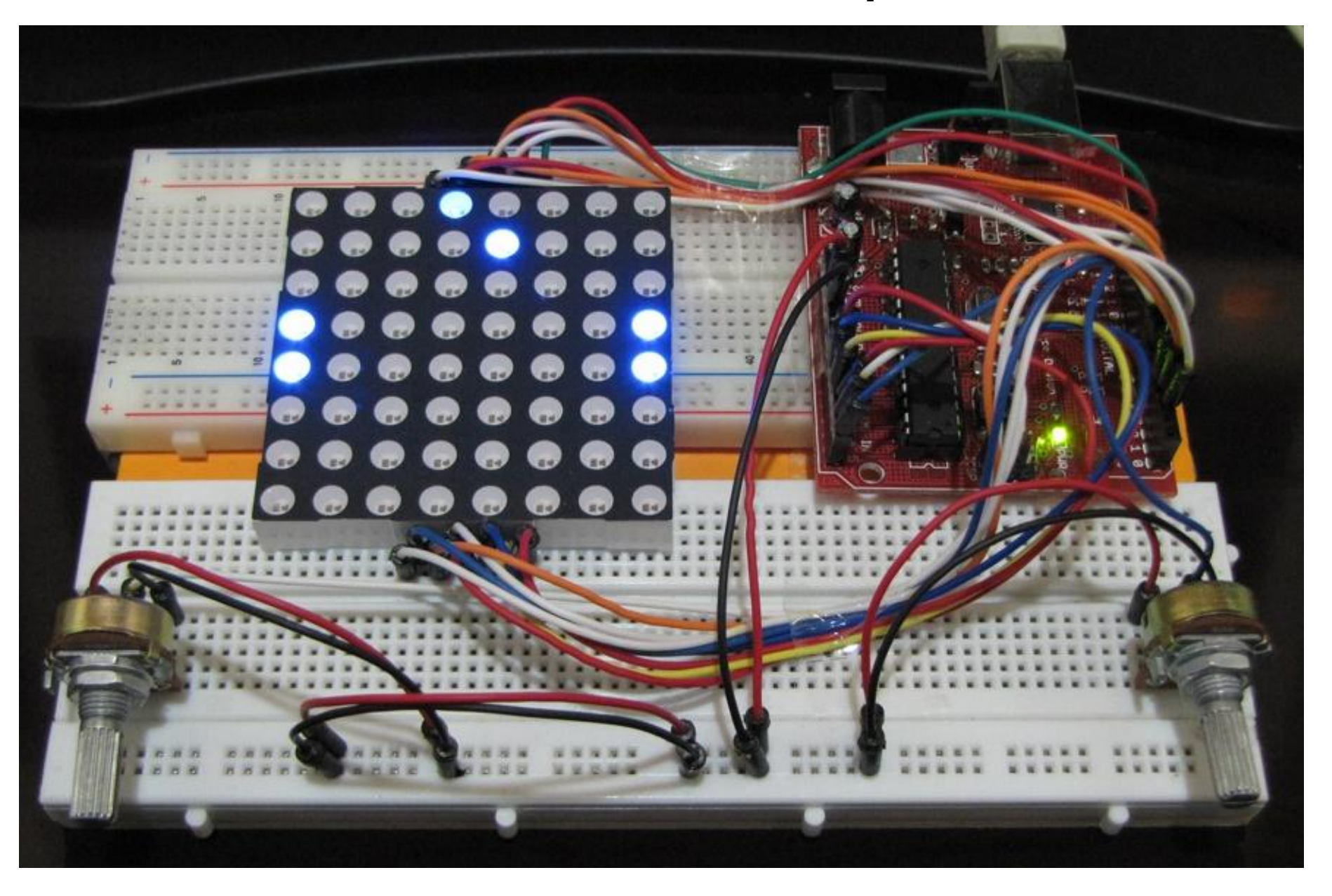

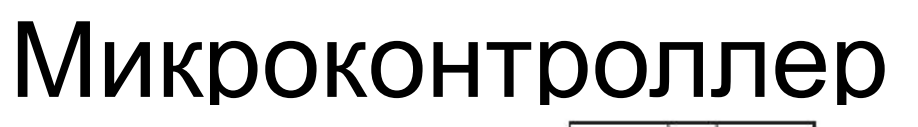

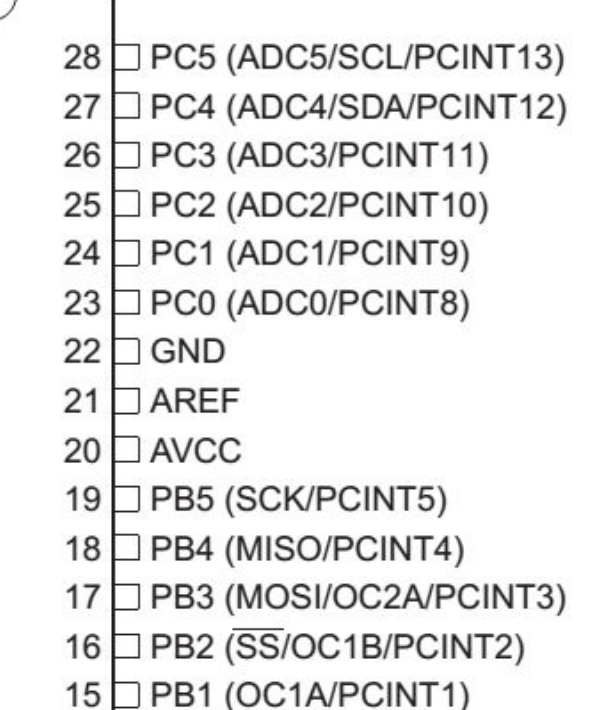

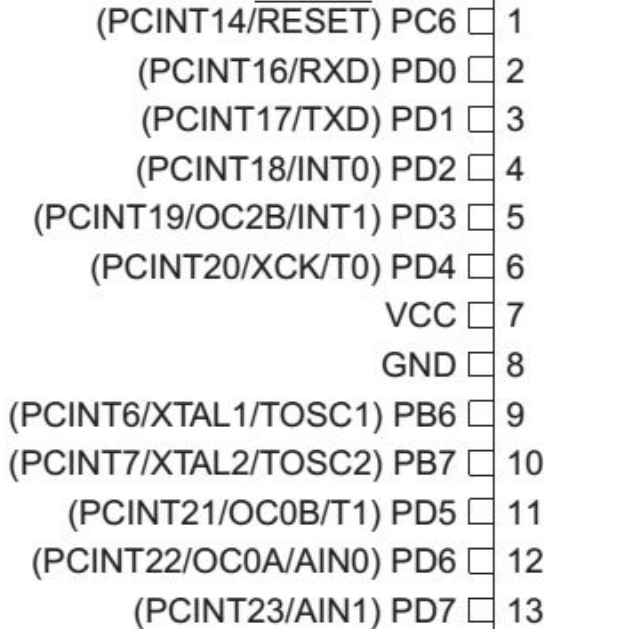

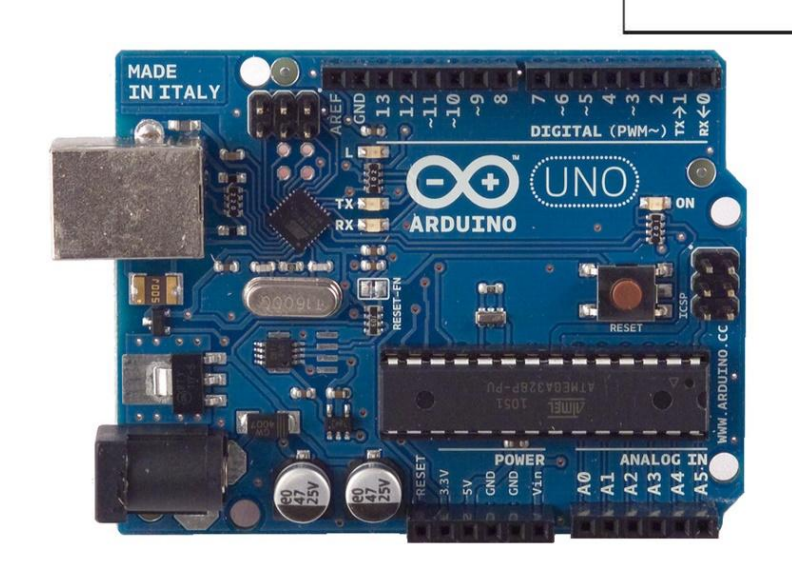

(PCINT0/CLKO/ICP1) PB0 □ 14

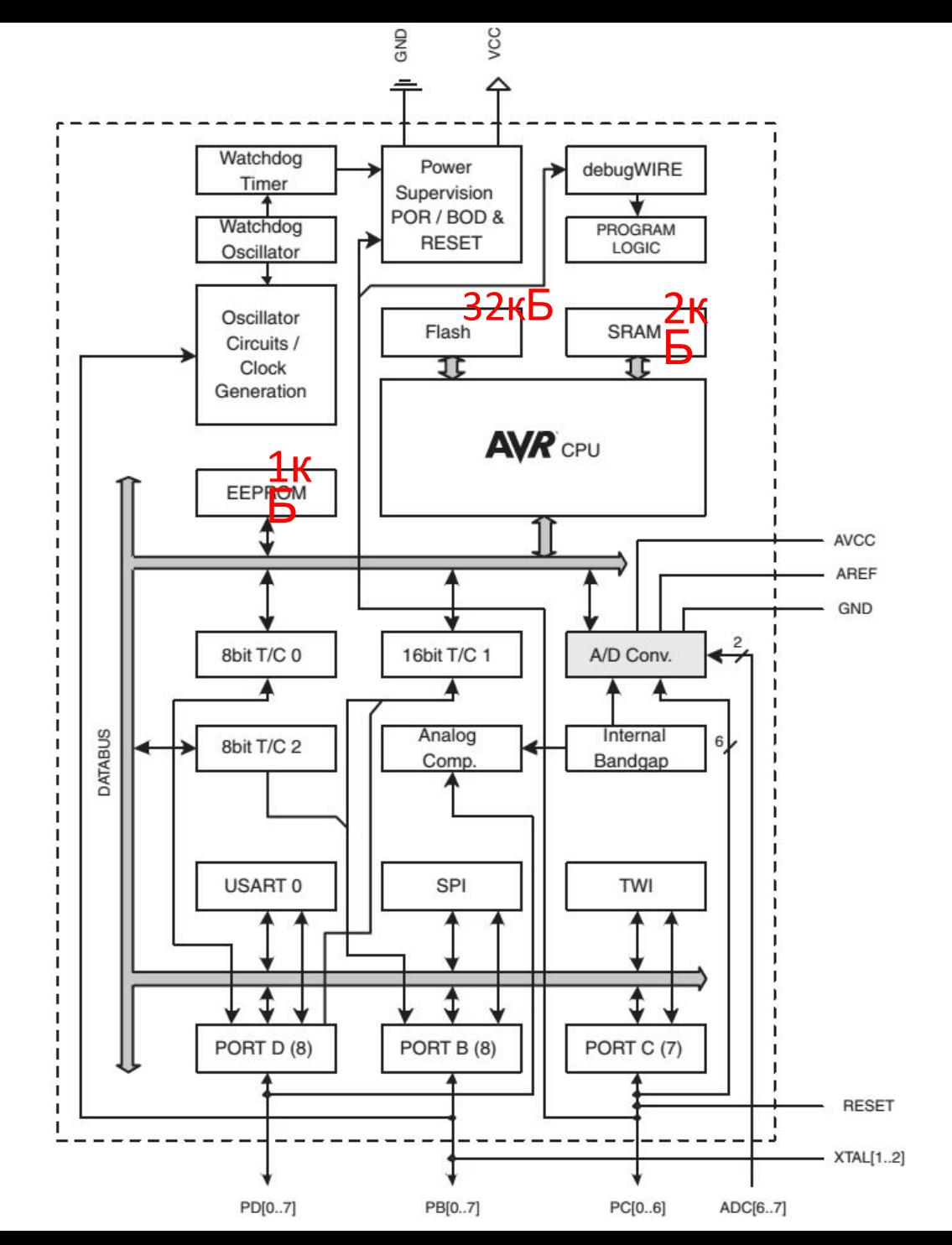

## Микроконтроллер

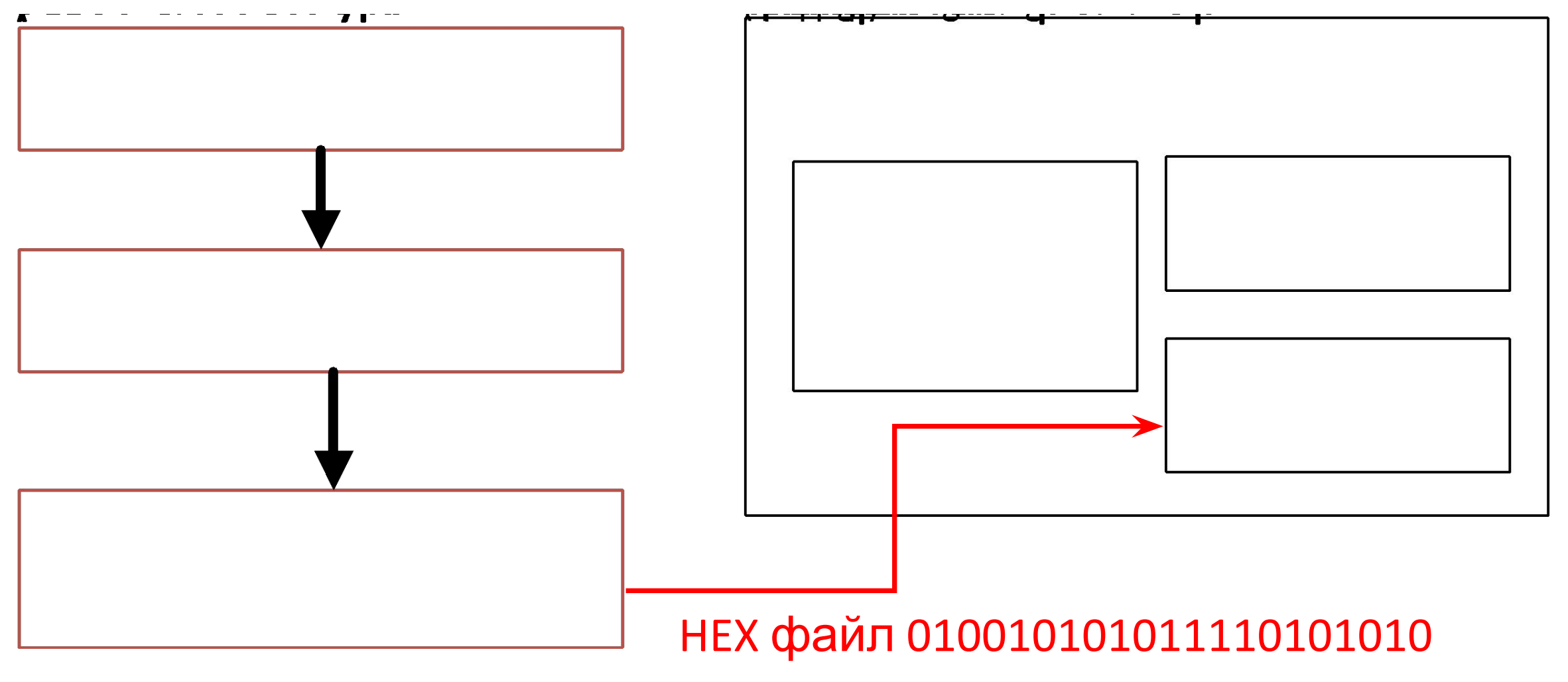

#### Передача программы в микроконтроллер

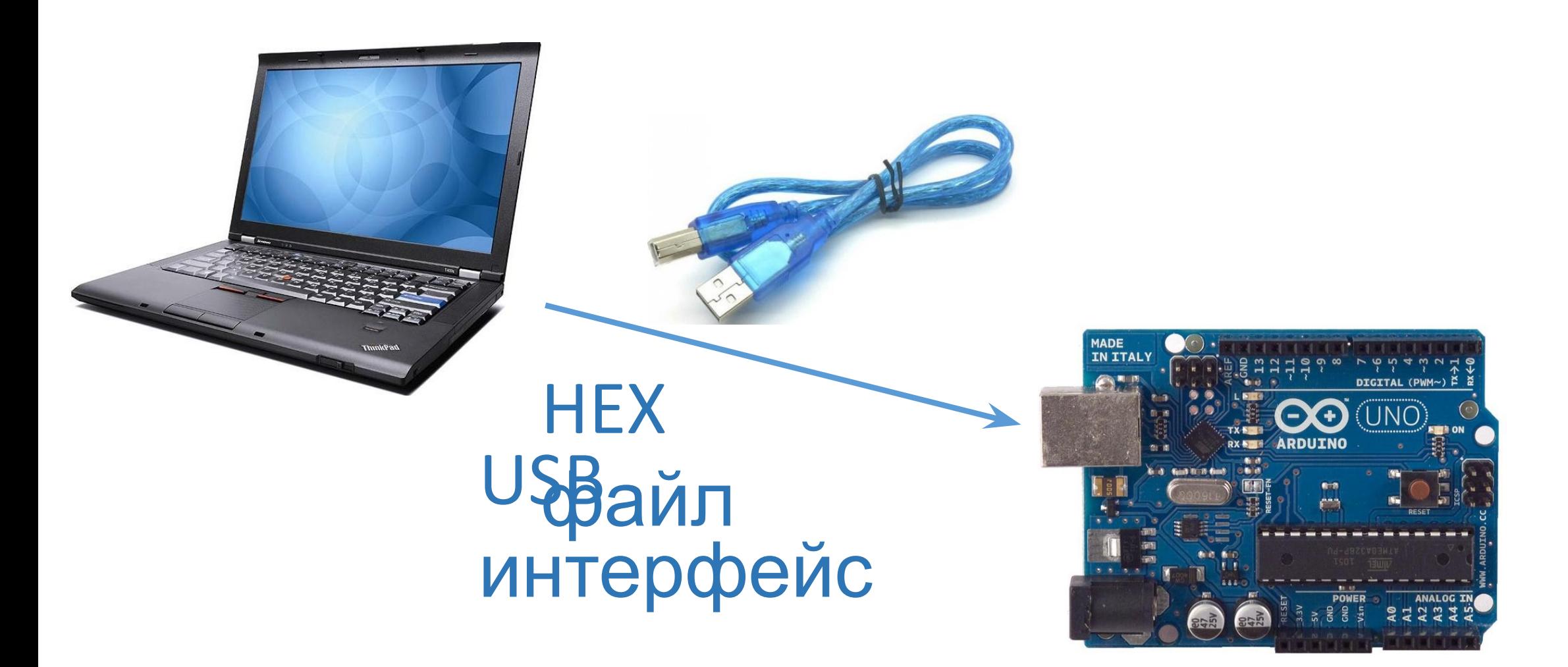

#### TipolpammaTopы ATMEL, параллельный LPT порт

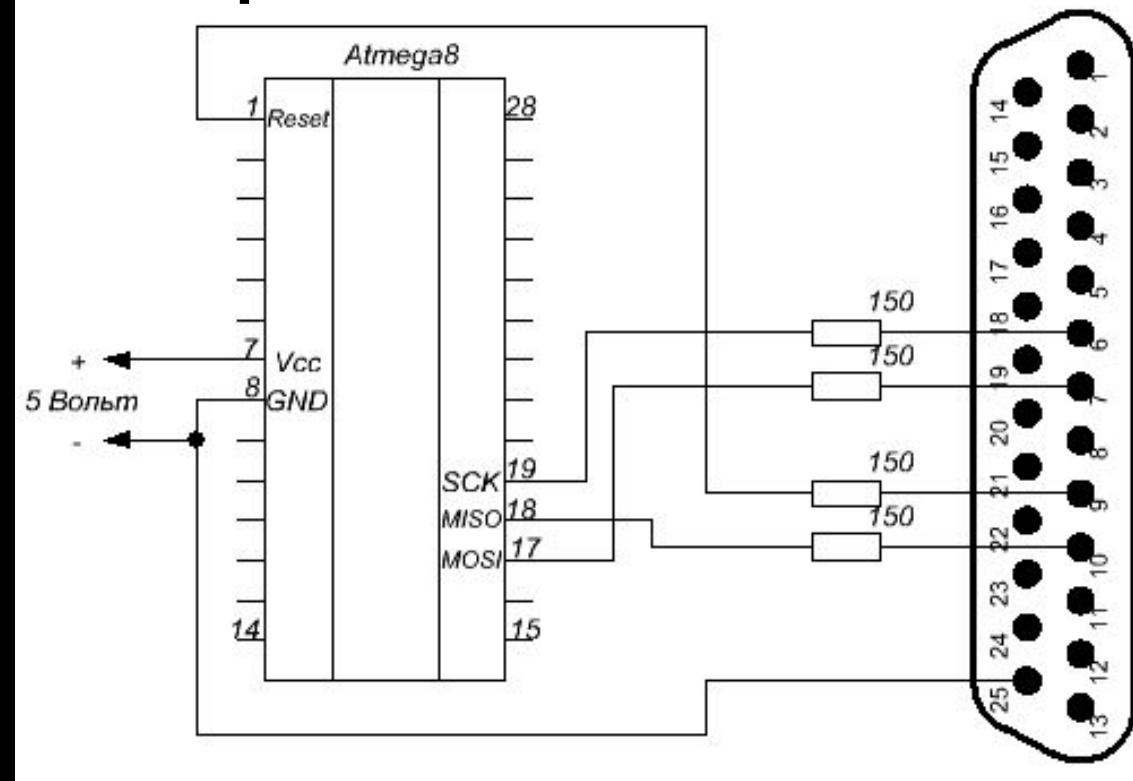

ПУТЬ **BOVHA!** 

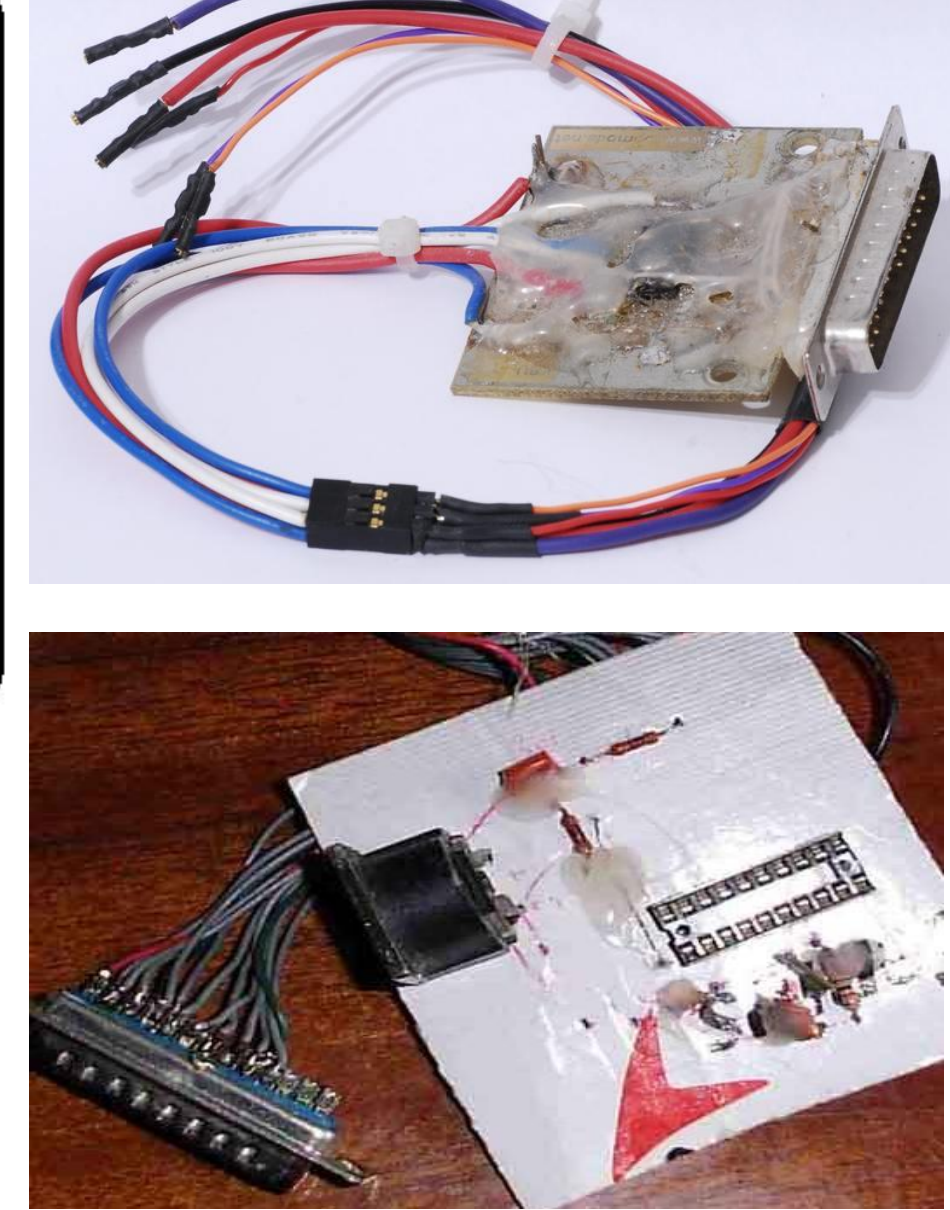

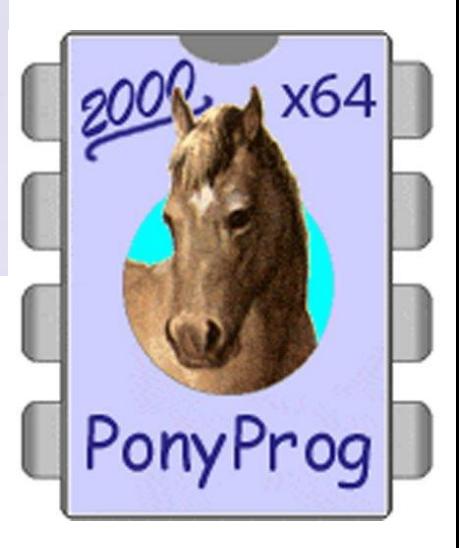

#### Среда программирования Arduino IDE

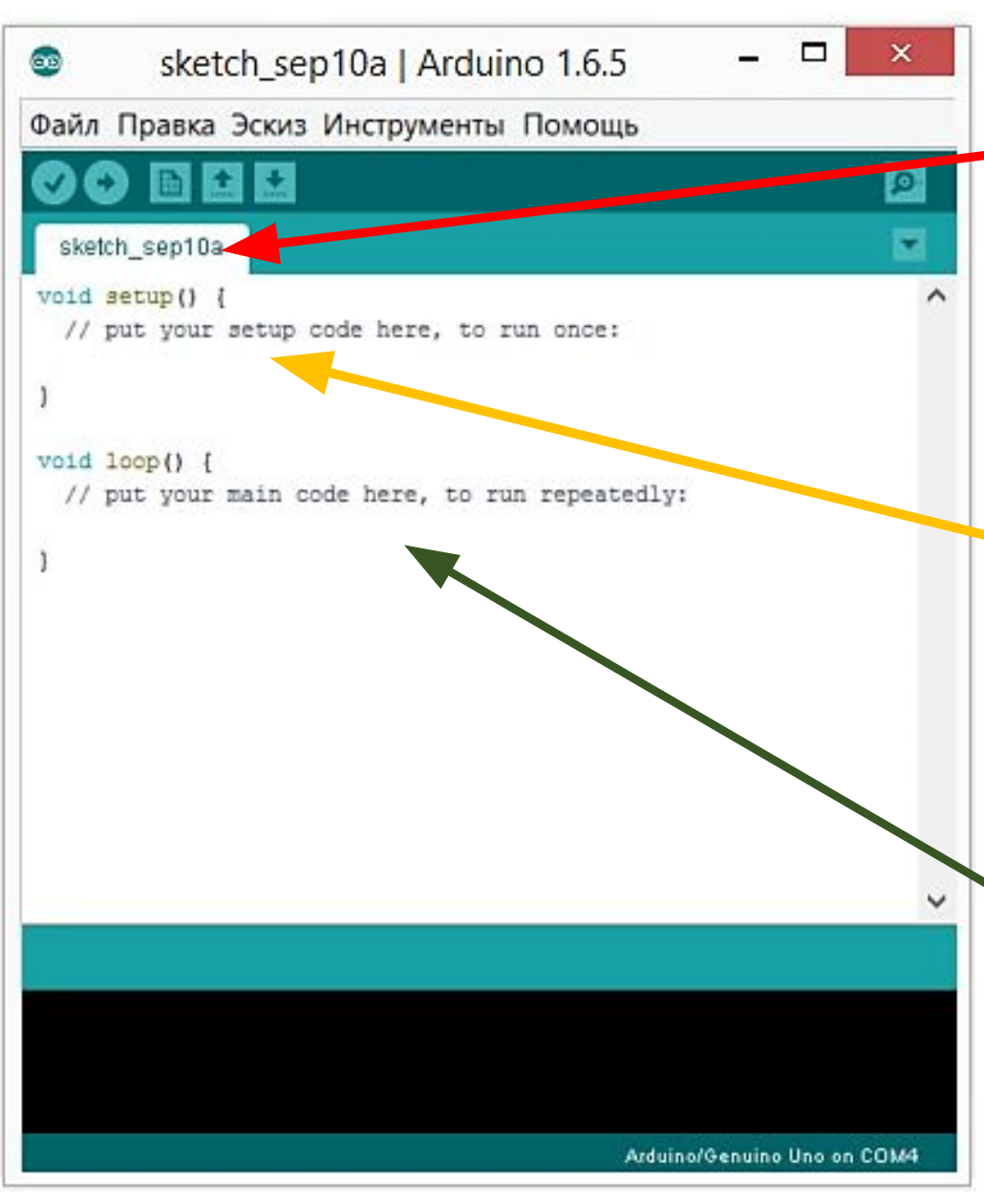

Программа для МК, написанная на Arduino IDE, называется скетчем.

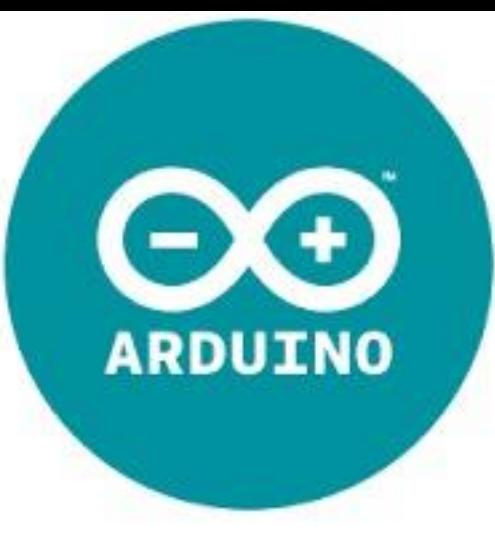

void setup(){ какой-нибудь код } – процедура инициализации, повторяется один раз при запуске скетча.

void loop(){ какой-нибудь код } – процедура, выполняемая бесконечно (в бесконечном лупе).

# Мигание светодиодом

• Будем мигать светодиодом, подключенным к 13 пину микроконтроллера (МК). На плате уже имеется светодиод, подключенный к данному пину.

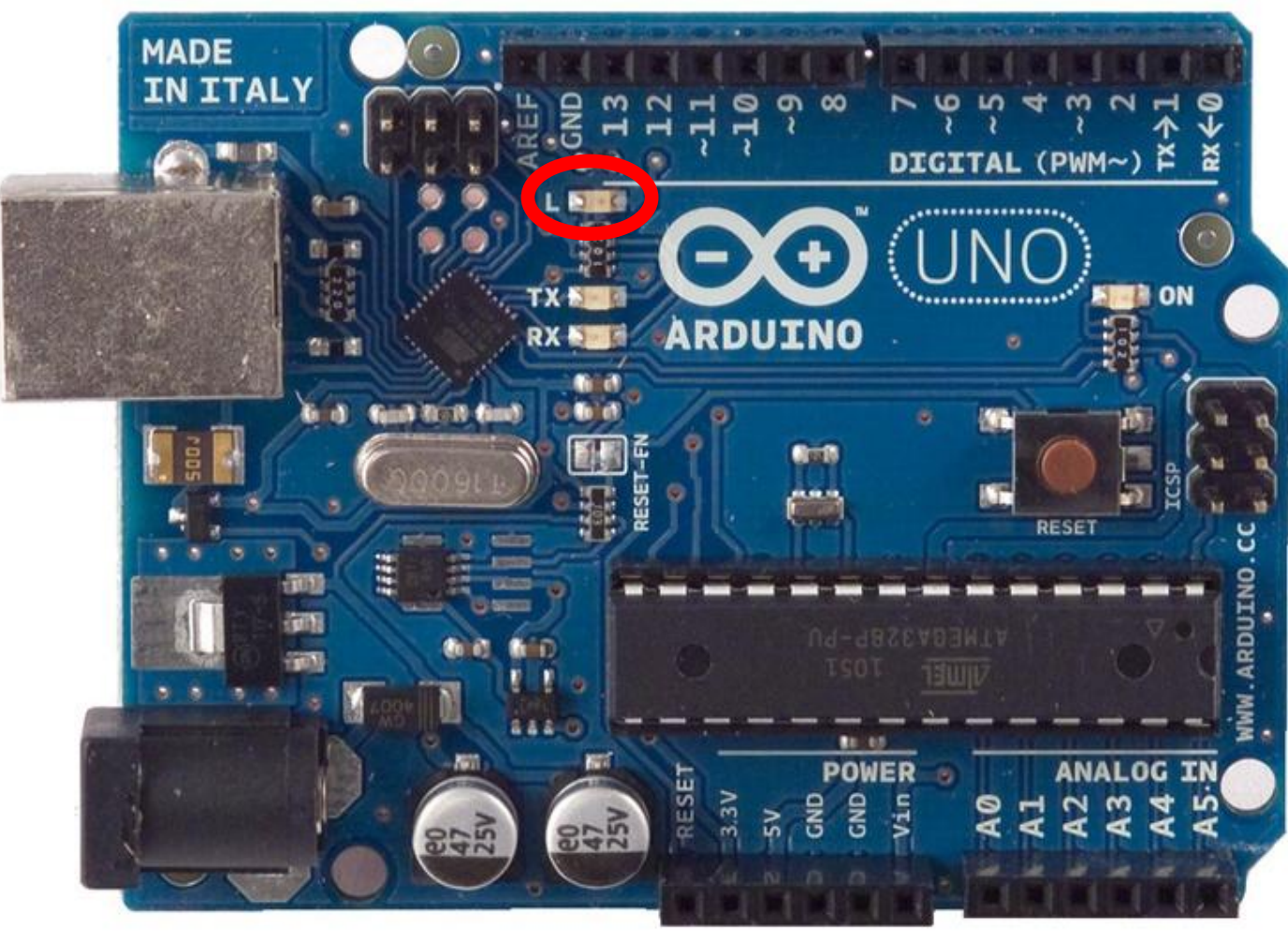

# Мигание светодиодом

void setup() {

pinMode(13, OUTPUT); // initialize digital pin 13 as an output. }

void loop() {

}

 digitalWrite(13, HIGH); // turn the LED on (HIGH is the voltage level) delay(1000); // wait for a second

 digitalWrite(13, LOW); // turn the LED off by making the voltage LOW

delay(1000); // wait for a second

# Взаимодействие с ПК

- Порт ПК предназначен для обмена информацией между устройствами, подключен
- •Последовательный порт сленговое название интерфейса стандарта RS-232 (девятипиновый CO порт), которым массово оснащались персональные компьютеры. Последовательным данный порт называется потому, что информация через него передаётся по одному биту, бит за битом (в отличие от параллельного порта).
- Параллельный порт тип интерфейса, разработанный для компьютеров (персональных и других) для подключения различных периферийных устройств. Он также известен как принтерный порт (LPT 25 пиновый) или порт Centronics. В настоящее время USB и Ethernet эффективно заменили параллельный порт.

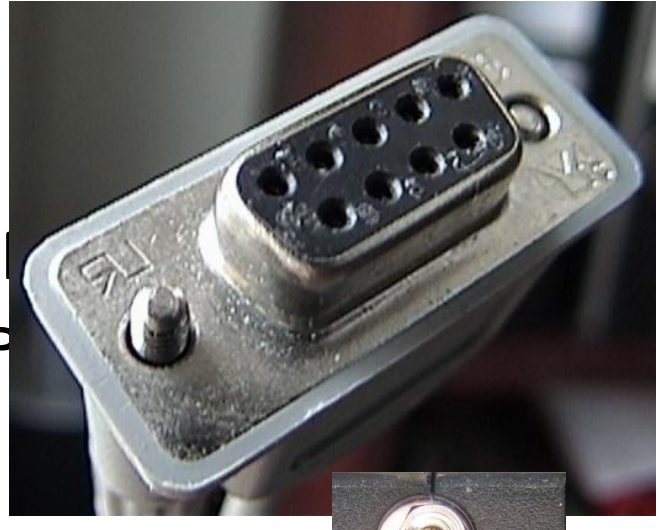

#### Передача данных по последовательному порту int OutPin=13;

int val;

void setup() {

```
 Serial.begin(9600);//Передача на скорости 9600 бит/c
 pinMode(OutPin,OUTPUT);//13 порт в режим вывода
}
```

```
void loop() {
 if(Serial.available()){//Если принят символ
  val=Serial.read();//Считываем и сохраняем в val
   if(val=='H'){//Принят символ H
    digitalWrite(OutPin,HIGH);//LED ON
    Serial.println("LED ON");}//Отправляем на ПК «LED ON»
   if(val=='L'){//Принят символ L
    digitalWrite(OutPin,LOW);//LED OFF
    Serial.println("LED OFF");} } } //Отправляем на ПК «LED OFF»
```
Обратить внимание на мигание светодиодов TX и RX, которые соответствуют передаче (TX) и приему (RX) данных.

# Эксперименты без «железа»

- •Подключение «чего-либо» к компьютеру всегда сопряжено с риском сжигания «чего-либо», порта или компьютера.
- •Существует большое количество эмуляторов Arduino UNO, которые позволяют работать с Arduino без риска сжечь «что-либо».
- •Наиболее продвинутым и бесплатным является эмулятор **123dcircuits** https://123d.circuits.io/

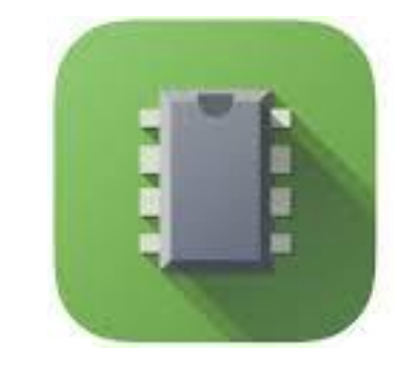

**AUTODESK®** 123D° CIRCUITS

# Без «жепеза» Мигающий светолиол

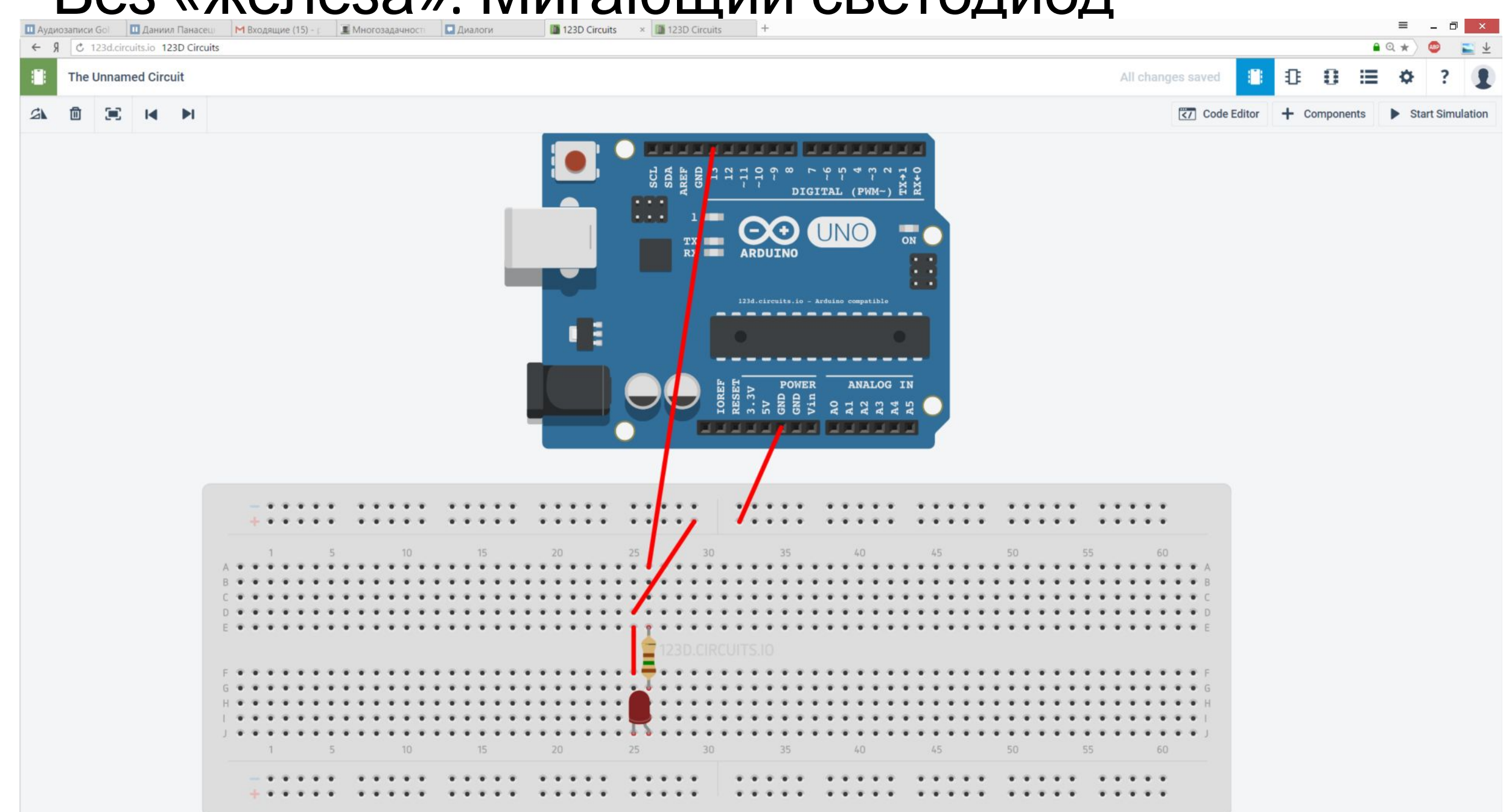

# Без «железа». Мигающий светодиод

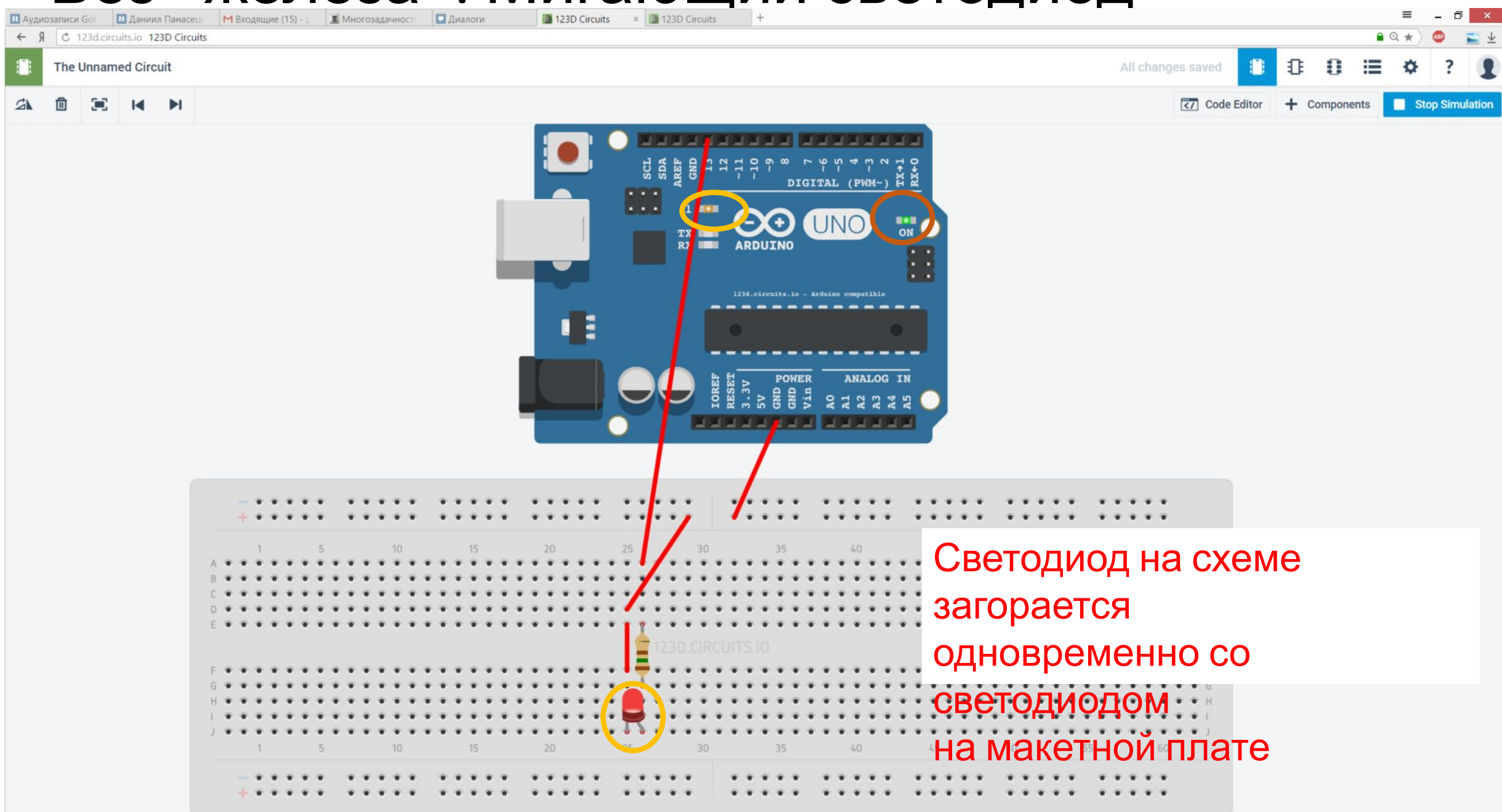

#### Без «железа». Сжигание светодиода

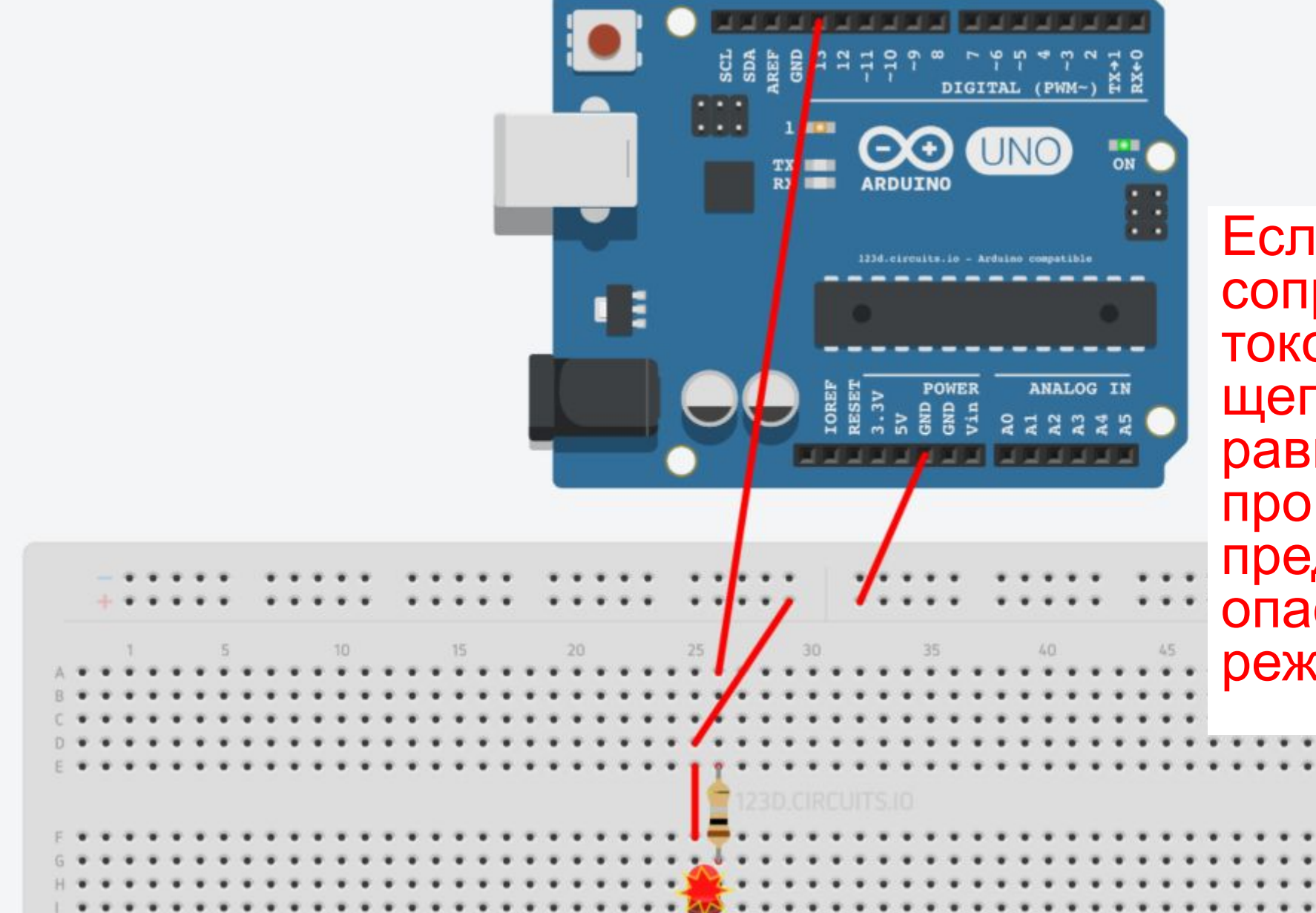

Если установить сопротивление токоограничиваю щего резистора равным 1 Ом, то программа предупредит об опасности такого режима работы

#### Передача данных по последовательному

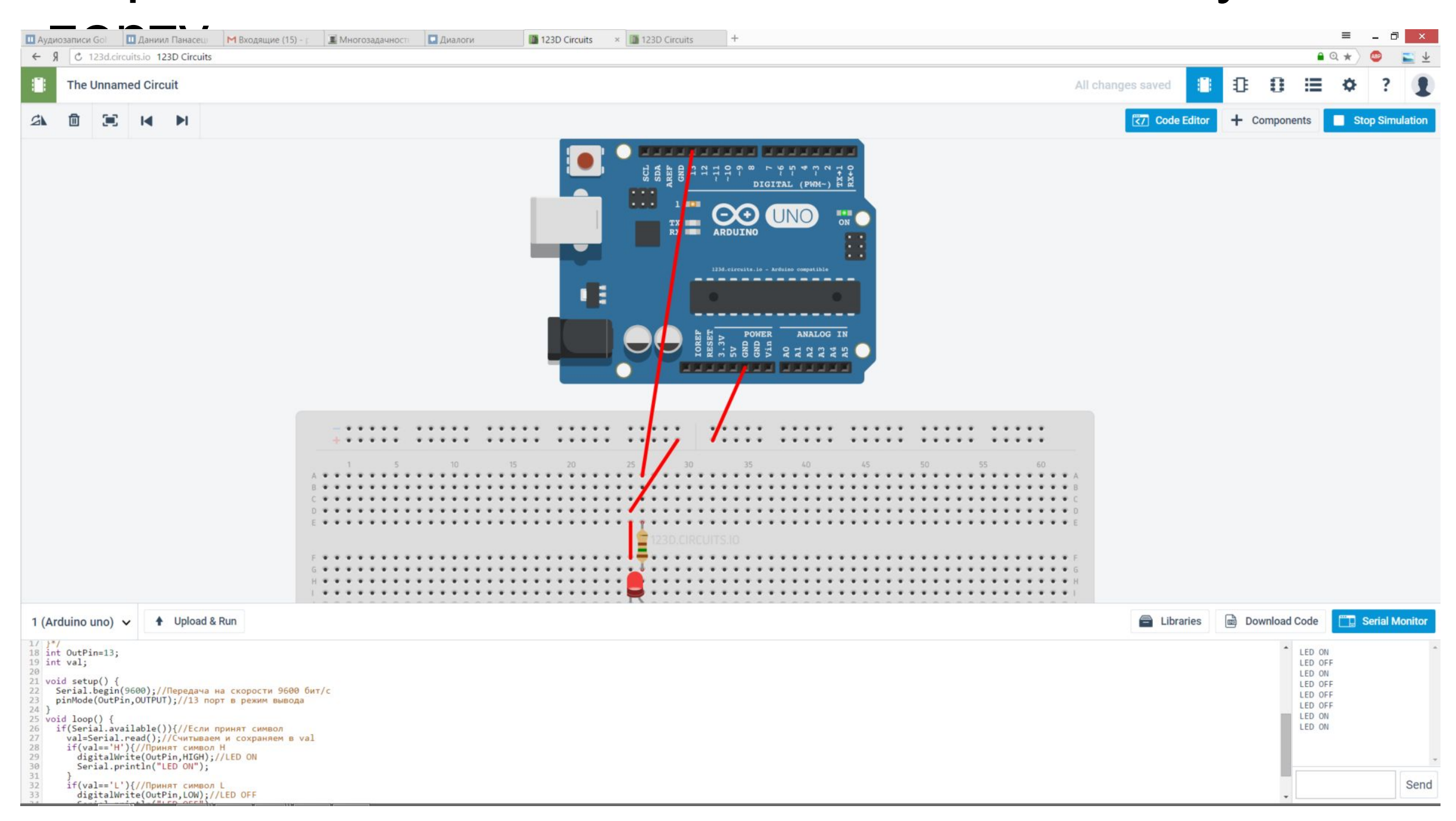

Домашнее задание

- •Зарегистрироваться на сайте https://123d.circuits.io/
- •Собрать и поэкспериментировать со схемами:
	- •Мигающий светодиод
	- •Передача данных по последовательному порту
- Изучить материал презентации